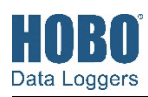

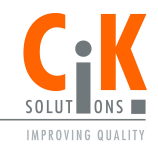

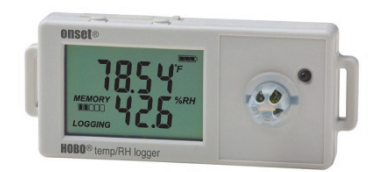

Der HOBO-Temperatur/RF-Datenlogger zeichnet mit seinen integrierten Sensoren die Temperatur und die relative Luftfeuchtigkeit (mit 2,5 % Genauigkeit) in Innenbereichen auf. Mit HOBOware® können Sie komfortabel obere und untere Grenzwerte einstellen, bei denen der Loggeralarm ausgelöst wird. Sie können außerdem Burst-Logging einstellen, bei dem der Logger unter bestimmten Bedingungen Daten in verschiedenen Intervallen aufzeichnet. Der Logger kann außerdem Statistiken über Minimum, Maximum, Durchschnitt und Standardabweichungen erstellen. Dieser kompakte Datenlogger verfügt über eine eingebaute LCD-Anzeige, auf der die aktuelle Temperatur, die relative Luftfeuchtigkeit, der Betriebszustand, Batteriestand und die Speicherauslastung überwacht werden können, wenn der Logger nicht gerade ausgelesen wird.

### **Technische Daten**

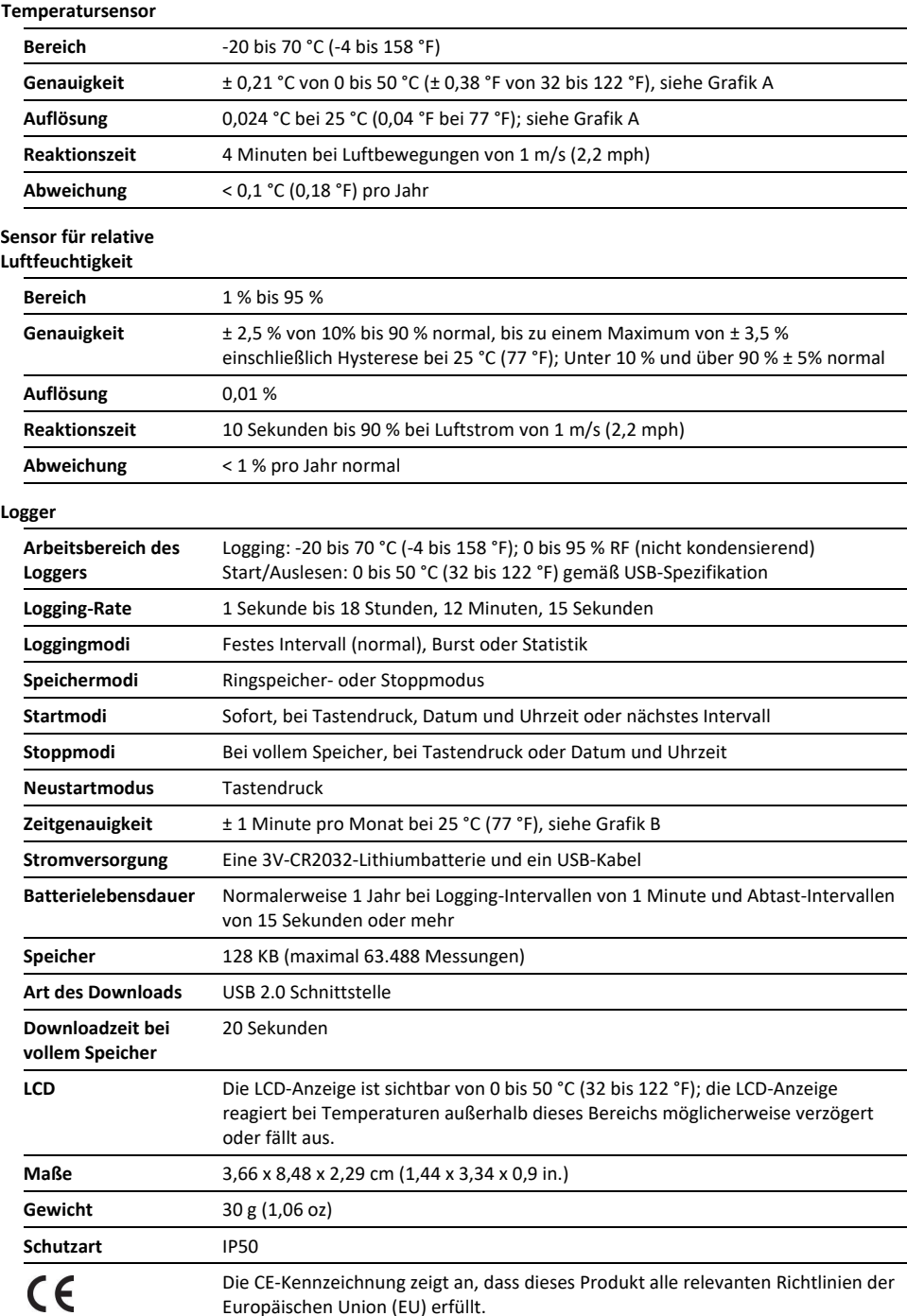

### **HOBO-Datenlogger für Temperatur/Relative Luftfeuchtigkeit 2,5 %**

#### UX100-011A

#### *Lieferumfang:*

- Command™-Strip
- Doppelseitiges Klebeband
- Klettband

#### *Erforderliches Zubehör:*

- HOBOware 3.7.16 oder höher (www.onsetcomp.com/ hoboware-free-download)
- USB-Kabel

# **Technische Daten (Fortsetzung)**

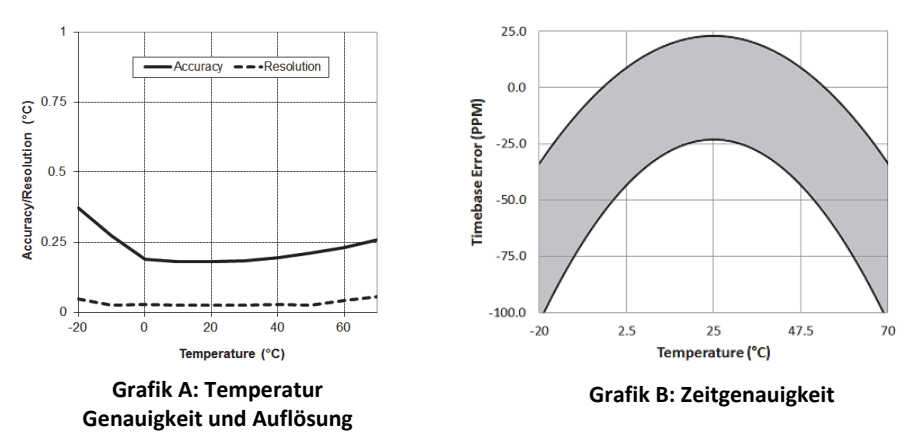

## **Komponenten und Betrieb des Loggers**

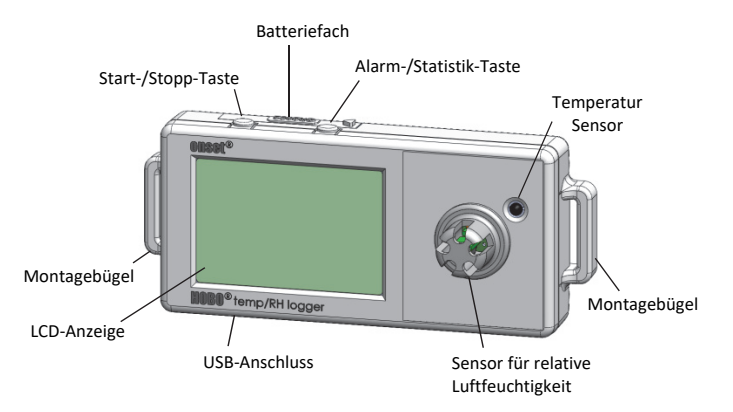

**Start-/Stopp-Taste** Halten Sie diese Taste 3 Sekunden lang gedrückt, um den Logger zu starten oder zu stoppen oder das Loggen beim nächsten vollständigen Logging-Intervall fortzusetzen. Dies erfordert die Konfiguration des Loggers für Tastenstart oder -stopp und für "Loggen beim nächsten Tastendruck fortsetzen" in HOBOware (siehe *Logger einrichten*). Sie können diese Taste ebenfalls 1 Sekunde gedrückt halten, um ein internes Ereignis aufzuzeichnen (siehe *Interne Logger-Ereignisse aufzeichnen*) oder um die LCD-Anzeige einzuschalten, wenn die Option zum Abschalten der LCD-Anzeige aktiviert wurde (siehe *Logger einrichten*).

**Batteriefach:** Entfernen Sie das Batteriefach auf der Oberseite des Loggers, um zur Batterie zu gelangen (siehe *Angaben zur Batterie*).

**Alarm-/Statistik-Taste:** Mit dieser Taste können Sie einen ausgelösten Alarm löschen (siehe *Alarm einrichten*) oder zwischen Statistiken, Alarmwerten und den aktuellen Sensormesswerten wechseln.

**Montagebügel:** Verwenden Sie die zwei Montagebügel, um den Logger mit dem Klettband zu befestigen (siehe *Montage des Loggers*).

**Temperatursensor:** Dieser Sensor befindet sich rechts neben dem RF-Sensor.

**Sensor für relative Luftfeuchtigkeit:** Dieser Sensor befindet sich rechts neben der LCD-Anzeige.

**USB-Anschluss:** Verwenden Sie diesen Anschluss (auf der Abbildung nicht sichtbar), um den Logger über ein USB-Kabel an den Computer oder das HOBO U-Shuttle anzuschließen (siehe *Logger einrichten* und *Auslesen des Loggers*).

**LCD-Anzeige:** Dieser Logger ist mit einer LCD-Anzeige ausgestattet, die Einzelheiten zum aktuellen Betriebszustand anzeigt. Das in der folgenden Tabelle dargestellte Beispiel zeigt alle auf der LCD-Anzeige erleuchteten Symbole, gefolgt von Erklärungen für jedes Symbol.

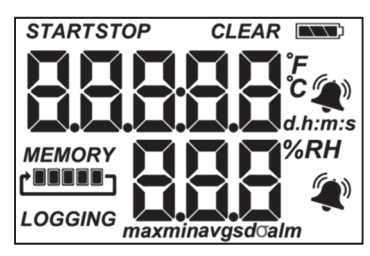

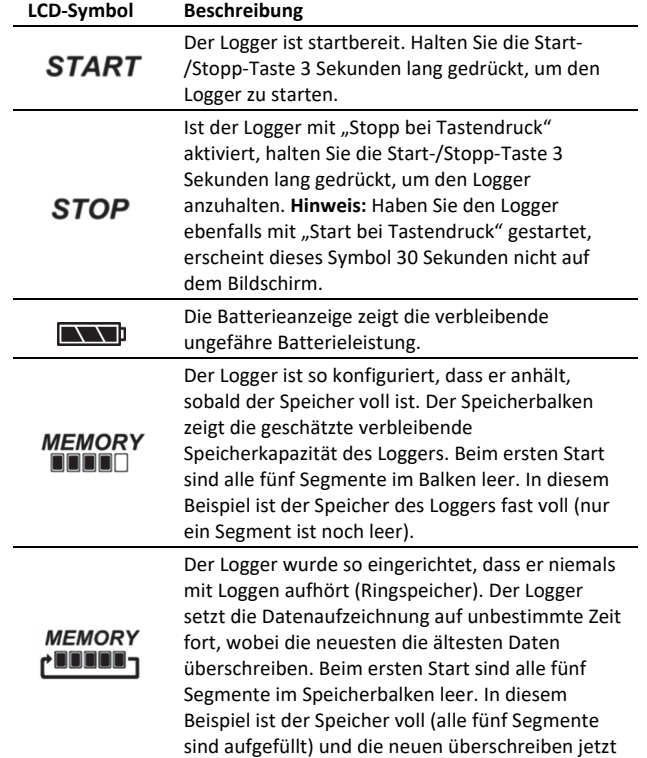

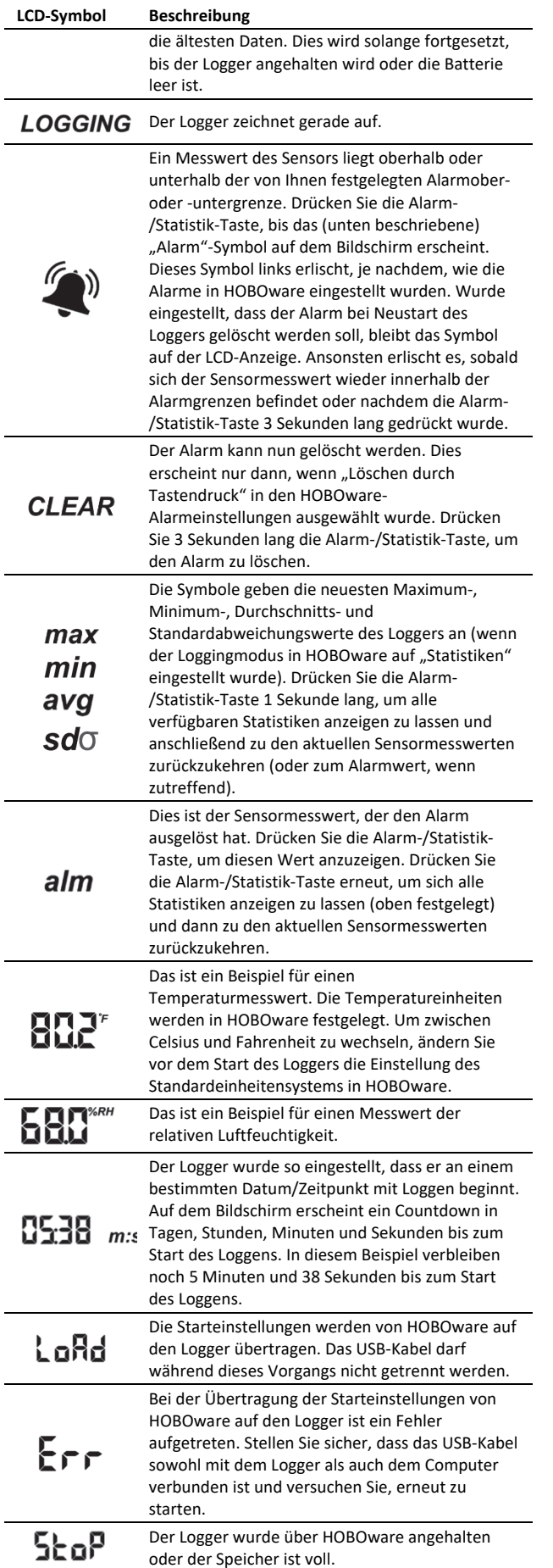

#### **Hinweise:**

- Sie können die LCD-Anzeige während des Loggens deaktivieren. Wählen Sie "LCD ausschalten", wenn Sie den Logger wie im nächsten Abschnitt beschrieben einrichten. Ist diese Option aktiviert, können Sie die LCD-Anzeige durch Drücken der Start-/Stopp-Taste für 1 Sekunde trotzdem vorübergehend ansehen. Die LCD-Anzeige bleibt dann 10 Minuten lang an.
- Die LCD-Anzeige erneuert sich alle 15 Sekunden, unabhängig vom in HOBOware eingestellten Logging-Intervall. Wählen Sie ein Logging-Intervall von weniger als 15 Sekunden, werden die Daten in dem kürzeren Intervall erfasst, aber die Sensormesswerte auf dem Bildschirm nur alle 15 Sekunden aktualisiert.
- Wenn der Logger die Datenaufzeichnung beendet hat, bleibt die LCD-Anzeige solange an, bis die Loggerdaten an einen Computer oder an den HOBO U-Shuttle übertragen wurden (es sei denn, er wurde mit der Option "LCD ausschalten" gestartet). Sobald die Daten aus dem Logger übertragen wurden und der Logger vom Computer getrennt wurde, schaltet sich die LCD-Anzeige automatisch nach 2 Stunden aus. Die LCD-Anzeige schaltet sich wieder ein, wenn der Logger das nächste Mal an den Computer angeschlossen wird.

# **Logger einrichten**

Das Einrichten der Logger erfolgt mit HOBOware, einschließlich der Alarmeinstellungen, der Auswahl von Start-und Stoppoptionen und des Loggingmodus.

**1. Verbinden Sie den Logger und öffnen Sie das Fenster "Logger starten".** Um den Logger mit einem Computer zu verbinden, verwenden Sie das mitgelieferte Kabel. Klicken Sie auf das Symbol "Logger starten" in der Symbolleiste der HOBOware oder wählen Sie "Starten" im Menü "Gerät".

**Wichtig:** Der Betrieb außerhalb des Temperaturbereichs von 0 °C (32 °F) bis 50 °C (122 °F) wird von den USB 2.0 Spezifikationen nicht garantiert.

**2. Wählen Sie die Sensoren aus, die bei diesem Einsatz aufgezeichnet werden sollen.** Wählen Sie Temperatur oder Temperatur und RF. Geben Sie wenn gewünscht eine Sensor(en)bezeichnung ein. Beachten Sie, dass beide Sensoren benötigt werden, um den Taupunkt zu berechnen; dies ist eine zusätzliche Datenserie, die nach dem Auslesen der Logger geplottet werden kann.

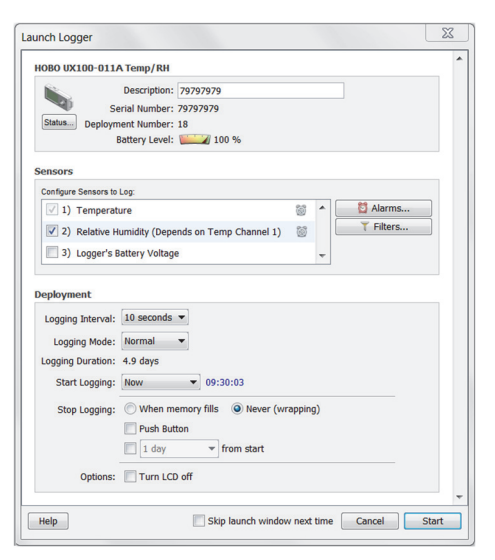

- **3. Alarme einrichten (optional).** Drücken Sie die Alarmtaste, wenn Sie einen Alarm einstellen möchten, der angeht, wenn sich die Sensormesswerte oberhalb oder unterhalb eines von Ihnen eingestellten Wertes bewegt. Weitere Informationen hierzu finden Sie unter *Alarme einrichten*.
- **4. Filter einrichten (optional).** Klicken Sie auf die Schaltfläche "Filter", um zusätzliche gefilterte Datenserien zu erzeugen. Alle gefilterten Serien sind automatisch nach Auslesen des Loggers verfügbar.
- **5. Auswahl des Logging-Intervalls.** Wählen Sie ein Logging-Intervall von 1 Sekunde bis maximal 18 Stunden, 12 Minuten und 15 Sekunden.
- **6. Auswahl des Loggingmodus:** 
	- Festes Intervall. Im Modus "Festes Intervall" werden Daten immer in dem im vorherigen Schritt eingestellten regulären Logging-Intervall aufgezeichnet. Dies ist die Standardeinstellung.
	- **Burst.** Im Burst-Modus wird die Datenaufzeichnung in einem anderen Intervall durchgeführt, wenn bestimmte Bedingungen erfüllt sind. Weitere Informationen hierzu finden Sie unter *Burst-Aufzeichnung*.
	- **Statistiken.** Im Statistikmodus werden für alle aktivierten Sensoren während der Aufzeichnung in einem von Ihnen festgelegten Intervall Statistiken zum Minimum, Maximum, Durchschnitt und zur Standardabweichung berechnet. Weitere Informationen hierzu finden Sie unter*Statistiken*.

### **7. Wählen Sie den Start der Aufzeichnung:**

- **Jetzt.** Das Logging beginnt sofort.
- **Intervall.** Das Logging beginnt beim nächsten geraden Intervall, wie durch das gewählte Logging-Intervall festgelegt.
- **Datum/Uhrzeit.** Das Logging beginnt an dem von Ihnen angegebenen Datum und der angegebenen Uhrzeit.
- **Tastendruck.** Das Logging beginnt, sobald Sie die Start- /Stopp-Taste 3 Sekunden lang drücken.
- **8. Wählen Sie den Stopp der Aufzeichnung:** 
	- **Bei vollem Speicher.** Das Logging ist beendet, sobald der Loggerspeicher voll ist.
- **Nie (Ringspeicher).** Der Logger setzt die Datenaufzeichnung auf unbestimmte Zeit fort, wobei die neuesten die ältesten Daten überschreiben. Diese Option ist nicht verfügbar, wenn Burst als Loggingmodus ausgewählt wurde.
- **Tastendruck.** Das Logging endet, sobald Sie die Start- /Stopp-Taste 3 Sekunden lang drücken. Beachten Sie: Wenn Sie "Tastendruck" auch für den Start der Aufzeichnung gewählt haben, können Sie die Aufzeichnung erst 30 Sekunden nach dem Start wieder anhalten.

Wenn Sie die Einstellung "Tastendruck" aktivieren, haben Sie auch die Möglichkeit, die Option "Neustart per Tastendruck zulassen" auszuwählen. Dies ermöglicht Ihnen, während des Einsatzes durch Drücken der Start- /Stopp-Taste auf dem Logger für 3 Sekunden die Datenaufzeichnung anzuhalten und dann erneut zu starten.

Wichtig: Ist die Option "Neustart per Tastendruck zulassen" ausgewählt und verwenden Sie die Start-/Stopp-Taste, um das Loggen zu stoppen und neu zu starten, startet die Aufzeichnung erst beim nächsten geraden Logging-Intervall neu, nicht zum Zeitpunkt des Tastendrucks. Ein Logger hat z. B. um 7:00 Uhr mit der Datenaufzeichnung begonnen und das Logging-Intervall ist auf 1 Stunde eingestellt. Wenn Sie um 8:45 Uhr die Start-/Stopp-Taste drücken, um den Logger anzuhalten, und dann die Taste um 10:15 Uhr erneut drücken, beginnt die Datenaufzeichnung nicht sofort um 10:15 Uhr. Stattdessen beginnt die Aufzeichnung wieder um 11:00 Uhr, der nächsten geraden Intervall-Zeit auf der Basis Ihres einstündigen Logging-Intervalls. Je nach Logging-Intervall kann die Zeitspanne zwischen Ihrem Tastendruck, um die Aufzeichnung fortzusetzen, und dem tatsächlichen Aufzeichnungsbeginn bedeutend sein. Je kürzer das Logging-Intervall, desto weniger Zeit vergeht bis zum erneuten Start der Aufzeichnung.

- **Festgelegte Stoppzeit** Das Logging endet an dem von Ihnen angegebenen Datum und der angegebenen Uhrzeit. Beachten Sie: wenn Sie den Logger zudem für "Stopp bei Tastendruck" und für "Neustart per Tastendruck zulassen" konfiguriert haben, wird der Logger an dem von Ihnen eingestellten Datum die Aufzeichnung beenden, unabhängig davon, wie oft Sie den Logger mit der Start-/Stopp-Taste anhalten und erneut starten.
- **9. Wählen Sie, ob die LCD-Anzeige an- oder ausgeschaltet bleiben soll.** Standardmäßig bleibt die LCD-Anzeige beim Loggen immer an. Wenn Sie die Checkbox "LCD ausschalten" aktivieren, werden während des Loggens keine aktuellen Messwerte, Betriebszustände oder andere Informationen angezeigt. Wenn Sie diese Option wählen, können Sie die LCD-Anzeige dennoch vorübergehend anschalten, indem Sie die Start-/Stopp-Taste 1 Sekunde lang drücken.
- 10. Klicken Sie auf das Symbol "Logger starten", um den **Logger zu starten.** Trennen Sie den Logger vom Computer und montieren Sie ihn vor Ort mit dem Montage-Kit (siehe *Logger montieren*). Nach dem Start des Loggens können Sie den Logger jederzeit auslesen (weitere Details finden Sie unter *Logger auslesen*).

## **Alarme einrichten**

Sie können einen Alarm auf dem Logger so einstellen, dass er ausgelöst wird, wenn ein Sensorwert über oder unter einen bestimmten Wert fällt. So richten Sie einen Alarm ein:

- 1. Klicken Sie auf die Schaltfläche "Alarme" im Fenster "Logger starten". Ist die Alarmtaste deaktiviert, überprüfen Sie, dass der Logging-Modus nicht auf "Burst" eingestellt ist. (Alarme können nur konfiguriert werden, wenn sich der Logger im Normal- oder Statistik-Modus befindet.)
- 2. Wählen Sie einen Sensor. In diesem Beispiel wurde der Temperatursensor ausgewählt.

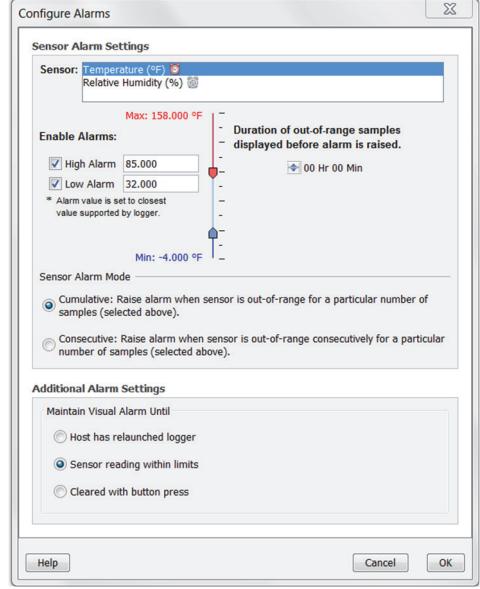

- 3. Aktivieren Sie die Checkbox "Alarm Max", wenn Sie möchten, dass ein Alarm ausgelöst wird, wenn der Sensormesswert den Wert "Alarm Max" übersteigt. Geben Sie den Wert neben der Checkbox "Alarm Max" ein oder verschieben Sie den oberen roten Regler im Fenster "Alarme konfigurieren".
- 4. Aktivieren Sie die Checkbox "Alarm Min", wenn Sie möchten, dass der Alarm auslöst wird, wenn der Sensormesswert unter den Wert "Alarm Min" fällt. Geben Sie den Wert neben der Checkbox "Alarm Min" ein oder verschieben Sie den unteren blauen Regler.
- 5. Legen Sie die Dauer fest, bevor ein Alarm ausgelöst wird.
- 6. Wählen Sie entweder "Kumulative Abtastwerte" oder "Konsekutive Abtastwerte". Wenn Sie "Kumulative Abtastwerte" auswählen, dann wird der Alarm ausgelöst, wenn die Zeit, in der sich der Sensor im Verlauf der Installation außerhalb des Wertebereichs befindet, der ausgewählten Dauer entspricht. Wenn Sie "Konsekutive Abtastwerte" auswählen, dann wird der Alarm ausgelöst, wenn die Zeit, in der sich der Sensor kontinuierlich außerhalb des Wertebereichs befindet, der ausgewählten Dauer entspricht. Beispielsweise wird der "Alarm max" für die Temperatur auf 85 °F und die Dauer auf 30 Minuten eingestellt. Wird "Kumulative Abtastwerte" ausgewählt, dann wird der Alarm ausgelöst, sobald ein Sensormesswert seit der Konfiguration des Loggers für insgesamt 30 Minuten bei 85 °F oder mehr lag; genauer gesagt könnte der Wert morgens für 15 Minuten über 85 °F und danach wieder nachmittags für 15 Minuten über 85 °F liegen. Wird

"Konsekutive Abtastwerte" ausgewählt, dann wird der Alarm nur dann ausgelöst, wenn die Sensormesswerte für einen durchgehenden 30-Minuten-Zeitraum bei 85 °F oder höher liegen würden.

- 7. Wiederholen Sie die Schritte 2 bis 6 nach Bedarf für den anderen Sensor.
- 8. Wählen Sie, wie lange der Logger einen Sensoralarm nach dem Auslösen aufrechterhalten soll. Möchten Sie, dass der Alarm bis zum nächsten Neustart des Loggers auf der LCD-Anzeige sichtbar bleibt, wählen Sie "bis Host-Computer den Logger neu gestartet hat". Wählen Sie "Sensormesswerte innerhalb der Grenzwerte", wenn der Alarm gelöscht werden soll, sobald sich die Sensormesswerte wieder im normalen Bereich zwischen den hohen und niedrigen Alarmgrenzwerten befinden. Wählen Sie "Löschen durch Tastendruck", wenn der Alarm solange an bleiben soll, bis Sie die Alarm-/Statistik-Taste auf dem Logger gedrückt haben.

9. Klicken Sie auf OK, um die Alarmeinstellungen zu speichern. **Hinweise:** 

- Sobald der Logger gestartet wurde, werden die Alarme gemäß diesen Einstellungen ausgelöst. Die Alarme des Loggers werden auf dem LCD-Bildschirm angezeigt. Beachten Sie, dass die Alarmgrenzen nur alle 15 Sekunden bei Aktualisierung des LCD-Bildschirms überprüft werden.
- Die tatsächlichen Werte für die oberen und unteren Alarmgrenzen werden auf den nächsten vom Logger unterstützten Wert gesetzt. Zum Beispiel liegt der 85 °F nächstgelegene Wert, den ein Logger der UX100 Serie aufzeichnen kann, bei 84,990 °F und der nächste Wert zu 32 °F ist 32,043 °F. Darüber hinaus können Alarme ausgelöst oder gelöscht werden, wenn sich der Sensormesswert innerhalb der Loggerspezifikationen von 0,02 °C Auflösung befindet. Der Wert, der den Alarm auslöst, kann sich also leicht vom eingegebenen Wert unterscheiden. Wenn "Alarm Max" z. B. auf 75,999 °F eingestellt ist, kann der Alarm ausgelöst werden, wenn der Messwert des Sensors 75,994 °F beträgt (was die Auflösungsanforderung von 0,02 °C erfüllt).
- Wenn Sie den Logger auslesen, werden die hohen und niedrigen Alarmwerte auf der Grafik dargestellt, zusammen mit den Ereignissen "Kanal-<#>-Alarm ausgelöst" und "Kanal-<#>-Alarm gelöscht", die anzeigen, wann die Sensoralarme ausgelöst bzw. gelöscht wurden. Das Ereignis "Kanal-<#>-Alarm gelöscht" enthält den Sensorwert, der sich am weitesten außerhalb des Bereichs befand, bevor der Alarm gelöscht wurde (der Ist-Wert kann der Punkte-Tabelle entnommen werden).

## **Burst-Aufzeichnung**

Die Burst-Aufzeichnung ist ein Logging-Modus, bei dem Sie häufigere Aufzeichnungen einstellen können, wenn bestimmte Bedingungen erfüllt sind. Der Logger zeichnet zum Beispiel Daten in einem 5-Minuten-Intervall auf und die Burst-Aufzeichnung ist so eingestellt, dass alle 10 Sekunden aufgezeichnet wird, sobald die Temperatur über 85 °F steigt (obere Grenze) oder unter 32 °F fällt (untere Grenze). Das heißt, solange die Temperatur zwischen 85 °F und 32 °F liegt, erfolgt die Datenaufzeichnung alle 5 Minuten. Sobald die

Temperatur zum Beispiel 90 °F erreicht, wechselt der Logger zur schnelleren Logging-Rate von 10 Sekunden, bis die Temperatur wieder unter den oberen Grenzwert sinkt (in diesem Fall 85 °F). An diesem Punkt erfolgt die Aufzeichnung wieder alle 5 Minuten, dem normalen Logging-Intervall. Wenn die Temperatur zum Beispiel auf 30 °F fällt, würde der Logger gleichermaßen wieder in den Burst-Modus wechseln und alle 10 Sekunden aufzeichnen. Sobald die Temperatur wieder auf 32 °F steigt, kehrt der Logger dann wieder zum Normalbetrieb mit einer Logging-Rate von 5 Minuten zurück.

So konfigurieren Sie die Burst-Aufzeichnung:

- 1. Wählen Sie im Fenster "Logger starten" den Logging-Modus "Burst" aus. Wenn für diesen Logger "Burst" bereits konfiguriert wurde, klicken Sie im Fenster "Logger starten" auf die Schaltfläche "Bearbeiten". Beachten Sie, dass Sie bei der Burst-Aufzeichnung keine Alarme einrichten können. Die Stopp-Option "Nie (Ringspeicher)" ist ebenfalls nicht verfügbar, wenn die Burst-Aufzeichnung aktiviert ist.
- 2. Wählen Sie im Fenster "Burst" einen Sensor aus. In dem rechten Beispiel wurde der Temperatursensor ausgewählt.
- 3. Aktivieren Sie die Checkbox "Obergrenze", wenn Sie einen Wert eingeben möchten, bei dem die "Burst-Aufzeichnung" startet, sobald der Sensormesswert diesen oberen Grenzwert übersteigt. Geben Sie den Wert ein oder verschieben Sie den oberen roten Regler (siehe Beispiel unten).
- 4. Aktivieren Sie im Fenster "Burst-Aufzeichnung" die Checkbox "Untergrenze", wenn Sie einen Wert eingeben möchten, bei dem die "Burst-Aufzeichnung" startet, sobald der Sensormesswert unter diesen unteren Grenzwert fällt. Geben Sie den Wert ein oder verschieben Sie den unteren blauen Regler.

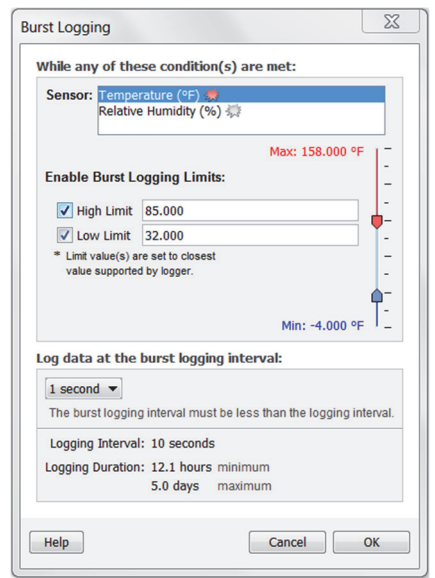

- 5. Wiederholen Sie die Schritte 2 bis 4 nach Bedarf für den anderen Sensor.
- 6. Stellen Sie das Intervall für die Burst-Aufzeichnung ein, das kleiner als das Logging-Intervall sein muss. Wählen Sie entweder ein voreingestelltes Burst-Intervall oder wählen Sie "Benutzerdefiniert" und geben Ihr eigenes Intervall ein. Beachten Sie: je häufiger die Burst-Aufzeichnung, desto kürzer die Batterielebensdauer und die Logging-Dauer.

7. Klicken Sie auf OK, um die Einstellungen zu übernehmen. Dies bringt Sie zum Fenster "Logger starten" zurück. Klicken Sie im Fenster "Logger starten" auf die Schaltfläche "Bearbeiten" neben dem Logging-Modus, um weitere Änderungen vorzunehmen.

#### **Hinweise:**

- Sobald der Logger gestartet wurde, werden die oberen und unteren Burst-Grenzwerte nur überprüft, wenn sich die LCD-Anzeige des Loggers alle 15 Sekunden aktualisiert. Deshalb gilt: Wenn Sie das Logging-Intervall auf unter 15 Sekunden eingestellt haben und ein Sensormesswert außerhalb der Grenzen liegt, beginnt die Burst-Aufzeichnung erst bei der nächsten 15-Sekunden-Aktualisierung.
- Sind für mehr als einen Sensor obere oder untere Grenzwerte konfiguriert worden, beginnt die Burst-Aufzeichnung, sobald eine Bedingung außerhalb des Bereichs liegt. Die Burst-Aufzeichnung endet erst, wenn sich alle Bedingungen aller Sensoren wieder im Normbereich befinden.
- Die tatsächlichen Werte für die oberen und unteren Burst-Grenzen werden auf den nächsten vom Logger unterstützten Wert gesetzt. Zum Beispiel liegt der 85 °F nächstgelegene Wert, den ein Logger aufzeichnen kann, bei 84,990 °F und der nächste Wert zu 32 °F ist 32,043 °F.
- Der Burst-Modus kann beginnen oder enden, wenn sich der Sensormesswert innerhalb der Loggerspezifikationen von 0,02 °C Auflösung befindet. Der Wert, der die Burst-Aufzeichnung auslöst, kann sich also leicht vom eingegebenen Wert unterscheiden. Wenn der Temperaturwert "Alarm Max" z. B. auf 75,999 °F eingestellt ist, kann die Burst-Aufzeichnung gestartet werden, wenn der Messwert des Sensors bei 75,994 °F liegt (was die Auflösungsanforderung von 0,02 °C erfüllt).
- Sobald die obere oder untere Bedingung nicht mehr erfüllt ist, wird das Logging-Intervall basierend auf dem letzten im Burst-Modus und nicht dem im Normal-Modus aufgezeichneten Wert berechnet. Nehmen wir an, beim Logger ist ein Logging-Intervall von 10 Minuten eingestellt und er hat um 9:05 Uhr einen Datenpunkt aufgezeichnet. Dann wurde der obere Grenzwert überschritten und die Burst-Aufzeichnung begann um 9:06 Uhr. Um 9:12 Uhr endete die Burst-Aufzeichnung, als der Sensormesswert wieder unter den oberen Grenzwert fiel. Wieder zurück im Normal-Modus findet das nächste Logging-Intervall 10 Minuten nach der letzten Burst-Datenaufzeichnung statt, in diesem Fall um 9:22 Uhr. Hätte keine Burst-Aufzeichnung stattgefunden, wäre der nächste Datenpunkt um 9:15 Uhr aufgezeichnet worden.
- Jedes Mal, wenn der Logger den Burst-Modus beginnt oder verlässt, erscheint ein neues Intervallereignis auf der Grafik (wenn Sie im Fenster "Plot einrichten" Ereignisse zum Plotten ausgewählt haben).

## **Statistiken**

"Statistiken" ist ein Logging-Modus, bei dem der Logger während der Datenaufzeichnung Maximum, Minimum, Mittelwert und Standardabweichung berechnet und die Ergebnisse bei jedem Logging-Intervall basierend auf den von Ihnen angegebenen Abtastraten aufzeichnet. Sie erhalten also vier weitere Datenserien pro Sensor, die bei jedem Logging-Intervall folgende Informationen aufzeichnen:

- den maximalen bzw. höchsten abgetasteten Wert,
- den minimalen bzw. niedrigsten abgetasteten Wert,
- den Durchschnitt aller Abtastwerte und
- die Standardabweichung vom Durchschnitt aller Abtastwerte.

Nehmen wir an, dass sowohl Temperatur als auch RF-Sensoren aktiviert sind, das Logging-Intervall auf 5 Minuten und das Abtastintervall auf 30 Sekunden (mit aktiviertem Maximum, Minimum, Mittelwert und Standardabweichung) eingestellt sind. Nach dem Beginn des Loggens erfolgt alle 5 Minuten eine Messung und Aufzeichnung der aktuellen Temperatur- und RF-Sensorwerte. Darüber hinaus führt der Logger alle 30 Sekunden eine Abtastung der Temperatur und RF durch und legt diese vorübergehend im Speicher ab. Der Logger berechnet dann Maximum, Minimum, Mittelwert und Standardabweichung der über den vergangenen fünfminütigen Zeitraum gesammelten Abtastwerte und speichert die resultierenden Werte. Beim Auslesen des Loggers führt dies zu 10 Datenserien (ohne abgeleitete Datenserien, wie z. B. Taupunkt): zwei Sensorserien (Temperatur- und RF-Daten alle 10 Minuten aufgezeichnet) plus acht Maximal-, Minimal-, Durchschnitts- sowie Standardabweichungsserien (vier für Temperatur und vier für RF, mit Werten, die alle 5 Minuten - basierend auf der 30- Sekunden-Abtastrate - berechnet und gespeichert werden).

So richten Sie Statistiken ein:

- 1. Wählen Sie im Fenster "Logger starten" den Logging-Modus "Statistiken" aus. Wenn für diesen Logger "Statistiken" bereits konfiguriert wurde, klicken Sie im Fenster "Logger starten" auf die Schaltfläche "Bearbeiten".
- 2. Klicken Sie auf die Checkboxen Maximum, Minimum, Durchschnitt und Standardabweichung, wenn Sie diese Statistiken während der Aufzeichnung berechnen möchten. Beachten Sie, dass "Durchschnitt" automatisch aktiviert wird, wenn Sie "Standardabweichung" auswählen. Wichtig: Die Statistiken gelten für alle aktiven Sensoren; jede ausgewählte Statistik wird für alle Sensoren (außer Batteriespannung) berechnet. Wurden zu Beispiel sowohl die Temperatur- als auch die RF-Sensoren im Fenster "Logger starten" ausgewählt und Sie "Durchschnitt" auswählen, wird der Durchschnitt der Temperatur und der relativen Luftfeuchtigkeit berechnet. Dabei ist zu beachten: Je mehr Statistiken Sie aufzeichnen, desto kürzer ist die Logging-Dauer und desto höher ist der Speicherbedarf.

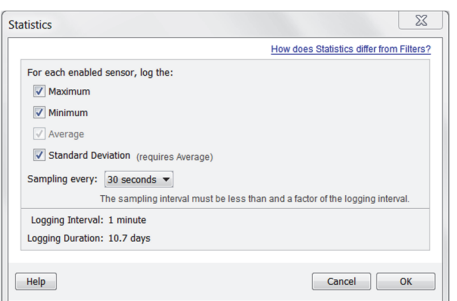

3. Stellen Sie das Abtastintervall ein, das kleiner als das Logging-Intervall und ein Teiler davon sein muss. Wählen Sie entweder ein voreingestelltes Abtastintervall oder

wählen Sie "Benutzerdefiniert" und geben Ihr eigenes Intervall ein. Beachten Sie: je kleiner die Abtastrate, desto kürzer die Batterielebensdauer.

4. Klicken Sie auf OK, um die Einstellungen zu übernehmen. Dies bringt Sie zum Fenster "Logger starten" zurück. Klicken Sie im Fenster "Logger starten" auf die Schaltfläche "Bearbeiten" neben dem Logging-Modus, um weitere Änderungen vorzunehmen.

Sobald die Datenaufzeichnung gestartet ist, können Sie die Alarm-/Statistik-Taste auf dem Logger drücken, um auf der LCD-Anzeige durch die aktuellen Daten für Maximum, Minimum, Mittelwert und Standardabweichung zu scrollen. Wenn Sie den Logger auslesen, können Sie die Statistikserien plotten.

## **Auslesen des Loggers**

Es gibt zwei Möglichkeiten, den Logger auszulesen: Sie können ihn über ein USB-Kabel mit dem Computer verbinden und mit HOBOware auslesen oder mit einem HOBO U-Shuttle (U-DT-1, Firmware-Version 1.18m030 oder höher) verbinden und dann die Datendateien vom

 U-Shuttle zu HOBOware übertragen. Einzelheiten dazu finden Sie in der HOBOware-Hilfe.

## **Interne Logger-Ereignisse aufzeichnen**

Der Logger zeichnet die folgenden internen Ereignisse auf, um den Loggerbetrieb und -zustand zu erfassen: Sie können diese Ereignisse nach Auslesen des Loggers und Öffnen der Datei in HOBOware plotten.

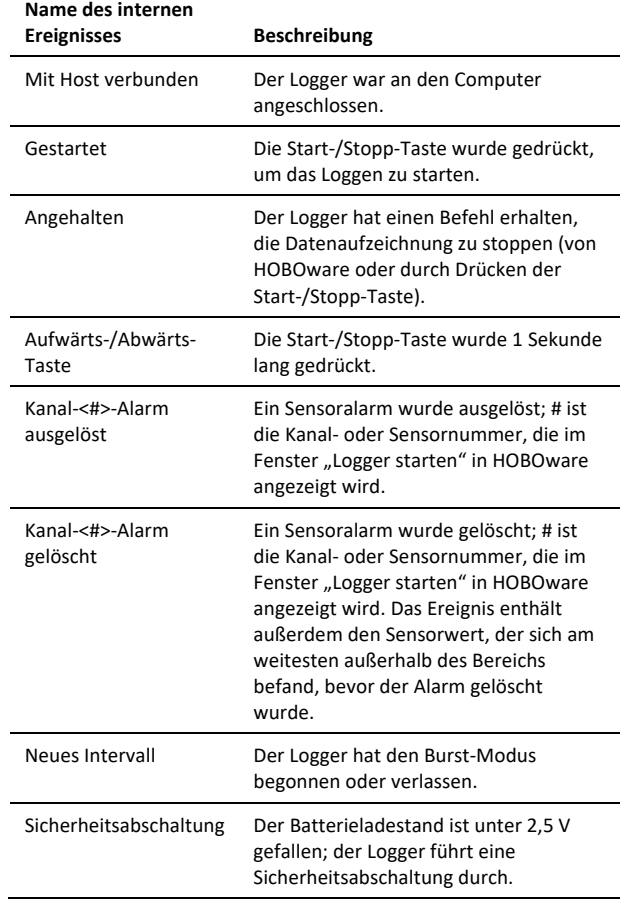

# **Befestigung des Loggers**

Es gibt verschiedene Wege, den Logger mithilfe der mitgelieferten Materialien zu montieren:

- Mit den vier eingebauten Magneten auf der Rückseite des Loggers, um ihn an einer magnetischen Fläche zu montieren.
- Befestigen Sie den Command-Strip an der Rückseite des Loggers, wenn Sie ihn an einer Wand oder anderen ebenen Fläche montieren wollen.
- Verwenden Sie das doppelseitige Klebeband, um den Logger an einer Oberfläche zu befestigen.
- Führen Sie das Klettband durch die Montagebügel beiderseits des Loggers, um diesen an einer gebogenen Oberfläche zu befestigen, wie z. B. einem Rohr oder Schlauch.

# **Den Logger schützen**

Der Logger ist für den Innenbereich ausgelegt und kann dauerhaft durch Korrosion beschädigt werden, wenn er nass wird. Schützen Sie ihn vor Kondensation. Erscheint die Nachricht "FAIL CLK" (UHRAUSFALL) auf dem LCD-Bildschirm, ist möglicherweise die interne Loggeruhr aufgrund von Kondensation ausgefallen. Entfernen Sie umgehend die Batterie und trocknen Sie die Leiterplatte.

**Hinweis: Statische Elektrizität kann zum Anhalten des Loggers führen.** Der Logger ist bis 8 KV getestet; vermeiden Sie dennoch elektrostatische Entladung, indem Sie sich erden, um den Logger zu schützen. Weitere Informationen hierzu finden Sie im FAQ-Bereich auf onsetcomp.com unter "static discharge" (statische Entladung).

# **Austausch des Sensors für die relative Luftfeuchtigkeit**

Der interne RF-Sensor muss möglicherweise ersetzt werden, wenn er mechanisch oder durch Kondensation oder Chemikalien beschädigt wurde. Der Ersatz-Sensor (HUM-RFPCB-3C) ist bei Onset erhältlich.

## **Angaben zur Batterie**

Der Logger ist mit einer 3V-CR2032-Batterie (HRB-TEMP) ausgestattet. Die zu erwartende Lebensdauer der Batterie variiert in Abhängigkeit von der Umgebungstemperatur am Einsatzort des Loggers, dem Logging- oder Abtastintervall, der Häufigkeit von Datenübertragungen auf den Computer, der Anzahl der aktiven Kanäle, der Aktivierung der Burst- oder Statistik-Modi und der Batterieleistung. Eine neue Batterie hat normalerweise eine Lebensdauer von einem Jahr, wenn die Logging-Intervalle über einer Minute liegen. Der Einsatz bei extrem heißen oder kalten Temperaturen, Logging-Intervalle von weniger als einer Minute oder Abtastraten von unter 15 Sekunden können die Lebensdauer der Batterie verringern. Diese Schätzwerte können nicht garantiert werden, da sie von unbekannten Größen, wie dem anfänglichen Batteriezustand und der Einsatzumgebung, abhängen.

Der Logger kann auch über das USB-Kabel mit Strom versorgt werden, wenn die verbleibende Batteriespannung zu niedrig ist, um das Loggen fortzuführen. Verbinden Sie den Logger mit dem Computer, klicken Sie in der Symbolleiste auf die Schaltfläche "Gerät auslesen" und speichern Sie nach Aufforderung die Daten ab. Ersetzen Sie die Batterie vor dem erneuten Start des Loggers.

### Austausch der Batterie:

1. Halten Sie den Logger mit dem LCD-Bildschirm nach oben und ziehen Sie das Batteriefach aus dem Loggergehäuse heraus.

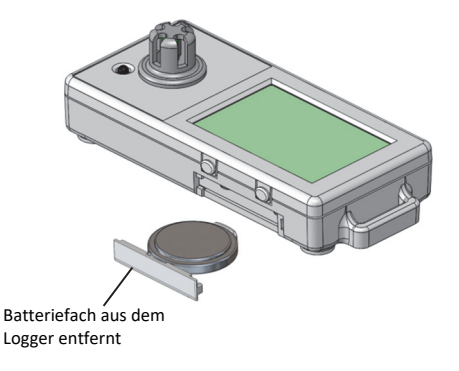

- 2. Nehmen Sie die alte Batterie aus dem Fach.
- 3. Setzen Sie die neue Batterie mit dem Pluspol nach unten in das Fach ein.

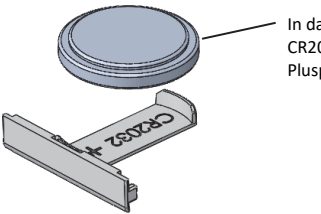

In das Fach eingelegte CR2032-Batterie mit Pluspol nach unten.

4. Setzen Sie das Fach mit weiterhin nach oben zeigendem LCD-Bildschirm zurück in den Logger ein. Nach ordnungsgemäßem Einlegen der Batterie zeigt der LCD-Bildschirm kurz "HOBO" an.

**WARNUNG:** Die Lithiumbatterie darf nicht aufgeschnitten, verbrannt, über 85 °C (185 °F) erhitzt oder wieder aufgeladen werden. Die Batterie kann explodieren, wenn der Logger extremer Hitze oder Bedingungen ausgesetzt wird, die das Batteriegehäuse beschädigen oder zerstören können. Entsorgen Sie den Logger oder die Batterie niemals im Feuer. Der Inhalt der Batterie darf nicht mit Wasser in Berührung kommen. Entsorgen Sie die Batterie gemäß den örtlichen Vorschriften für Lithiumbatterien.

HOBOware bietet die Möglichkeit, die aktuelle Batteriespannung bei jedem Logging-Intervall aufzuzeichnen. Diese Option ist standardmäßig deaktiviert. Die Batterielebensdauer bei jedem Logging-Intervall aufzuzeichnen beansprucht Speicherplatz und reduziert deshalb die Logging-Dauer. Es wird empfohlen, die Batteriespannung nur zu Diagnosezwecken aufzuzeichnen.

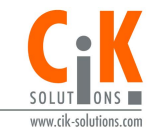

Weitere Informationen erhalten Sie auf unserer Webseite unter www.cik-solutions.com oder nden Sie eine Nachricht an info@cik-solutions.com

© 2013–2018 Onset Computer Corporation. Alle Rechte vorbehalten. Onset, HOBO und HOBOware sind Marken oder eingetragene Marken der Onset Computer Corporation. Alle anderen Markenzeichen sind Eigentum der jeweiligen Unternehmen. 22932-A

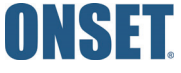